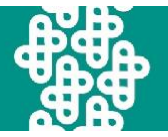

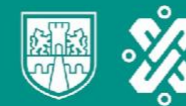

## **Mesa de Ayuda / Guía deuso**

**¿Cómo utilizar la Mesa de Ayuda para enviar una consulta?**

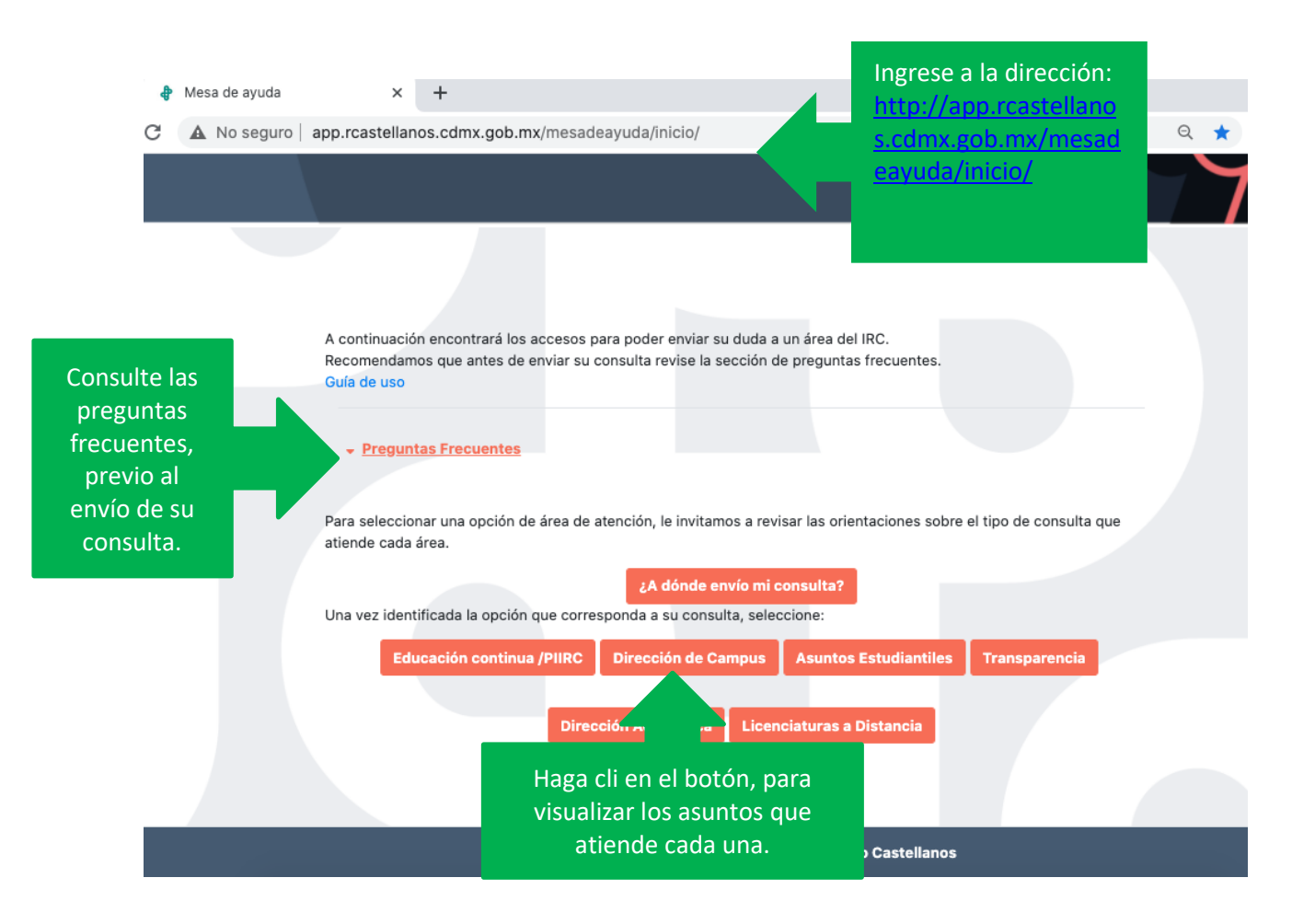

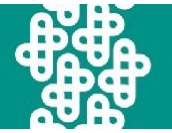

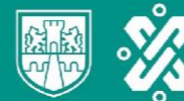

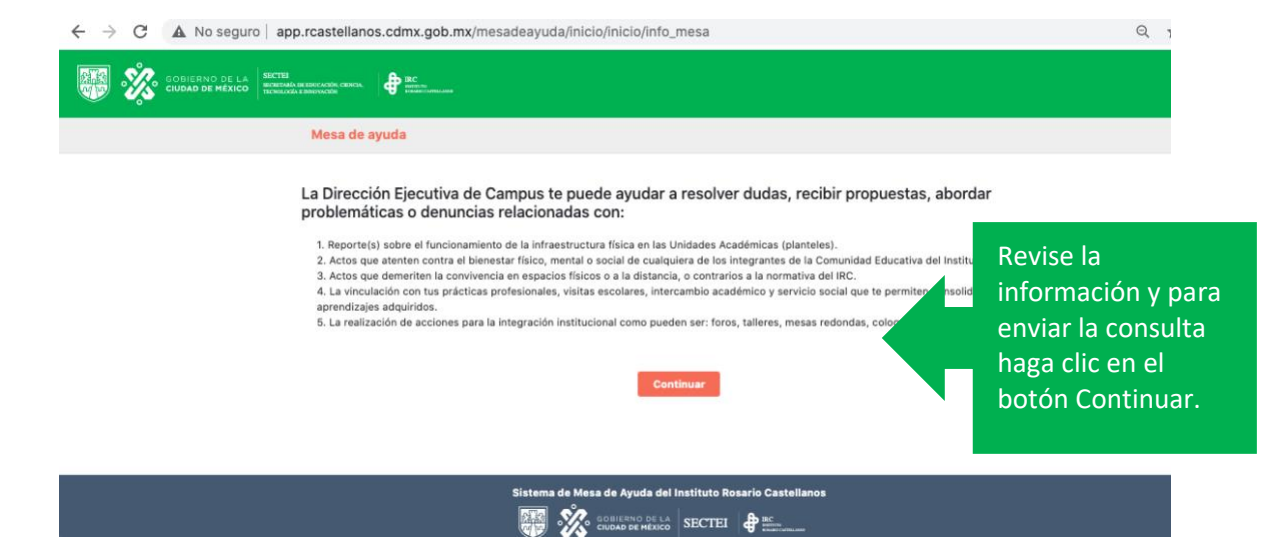

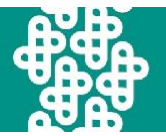

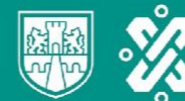

En algunos navegadores es necesario borrar la memoria caché para que se visualice correctamente el espacio de preguntas frecuentes.

2. Clic derecho, en actualizar y seleccionar "vaciar caché y volver a cargar de manera forzada".

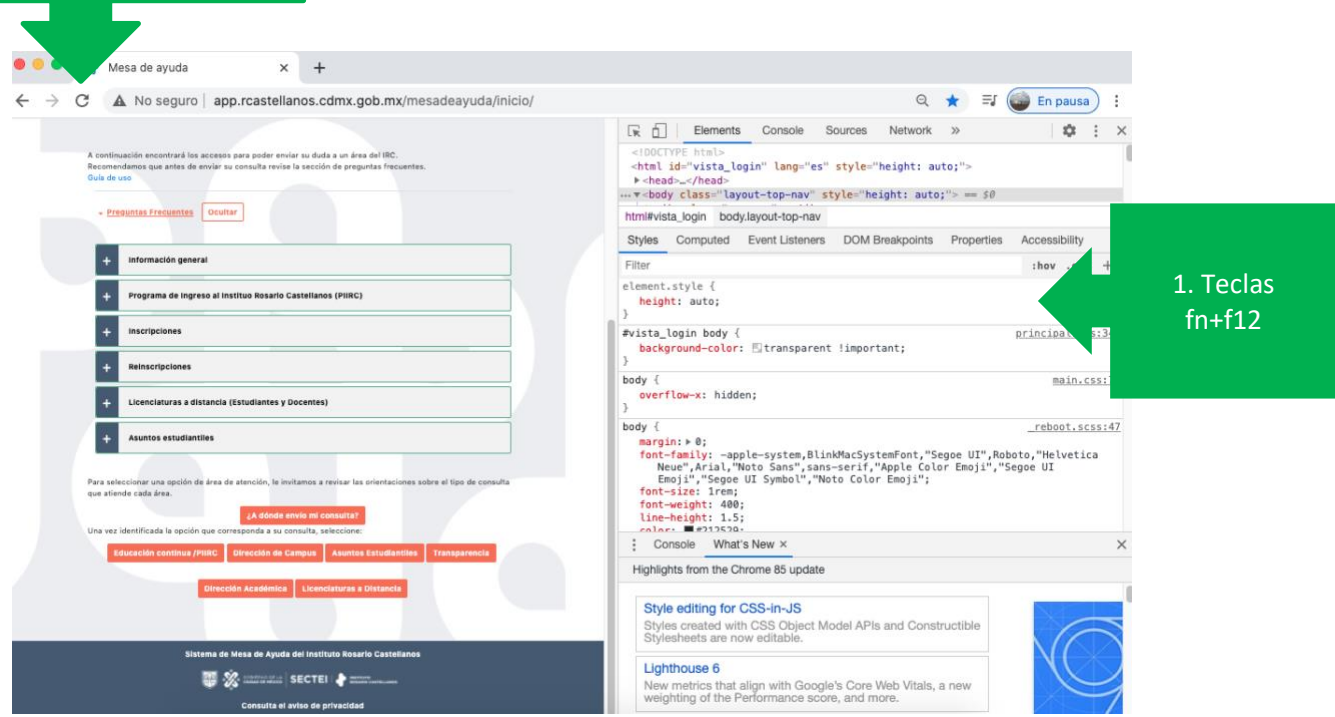

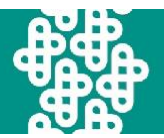

Una vez que seleccione el área a donde enviará la consulta, la aparecerá el formulario.

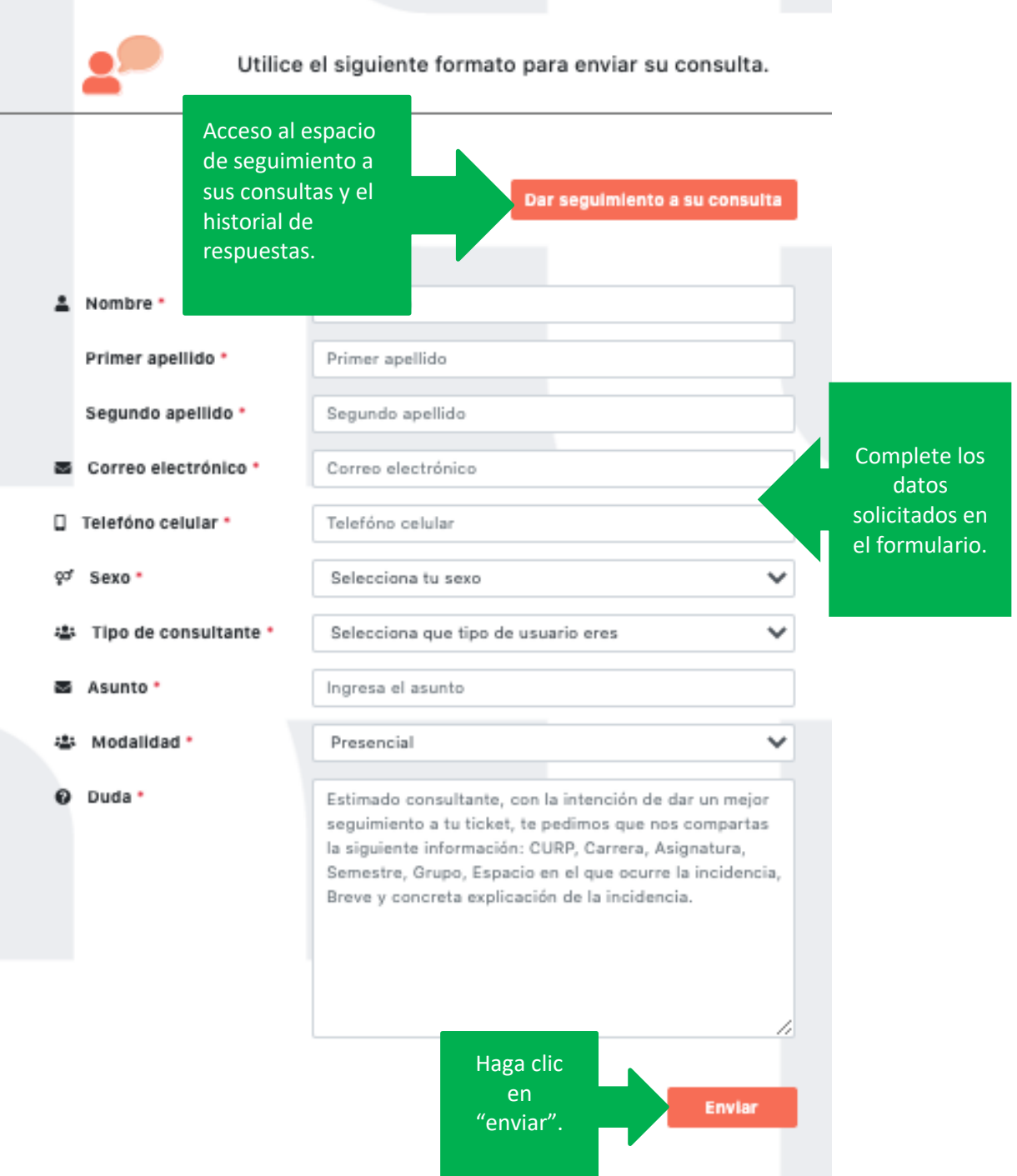

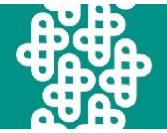

Después de hacer clic en "enviar", aparecerá el siguiente mensaje.

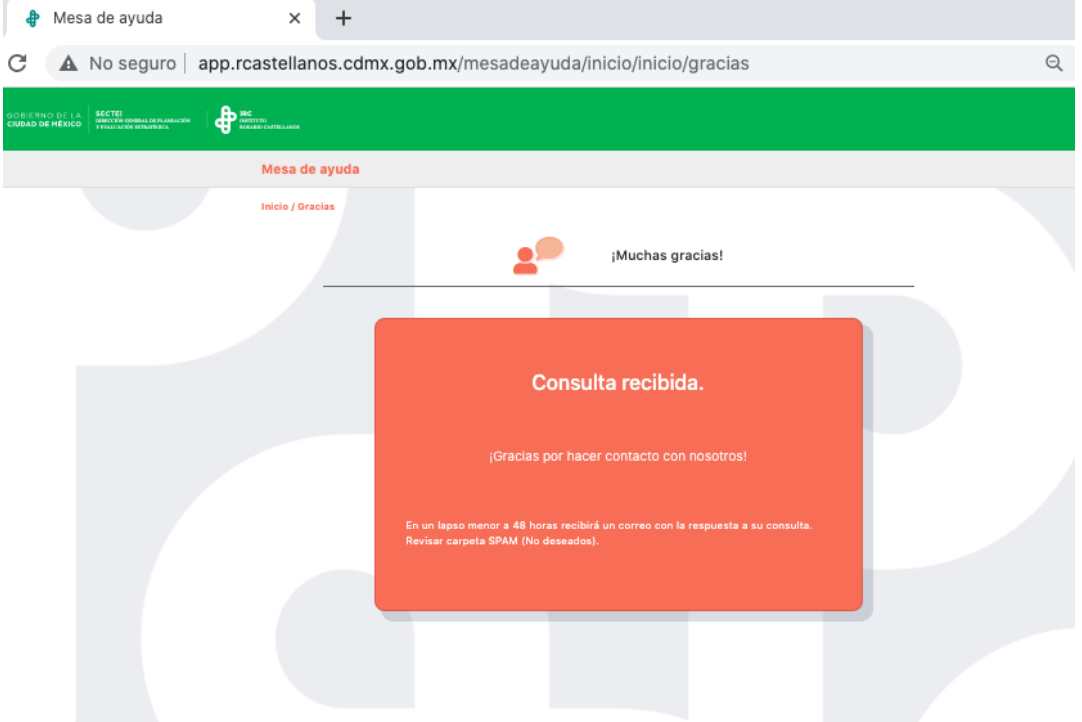

Como se indica en el mensaje, en un lapso menor a 48 horas recibirá un correo con la respuesta a suconsulta.

En algunos servicios de correo electrónico el mensaje puede llegar a la bandeja de spam (no deseados), por lo que recomendamos que revisar la bandeja de spam (no deseados).

> **En caso de que hayan transcurrido las 48 horas y no se reciba el correo, puede ingresar a "Dar seguimiento a su consulta".**

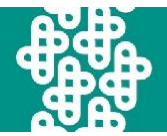

## **¿Para qué sirve "Dar seguimiento a su consulta"?**

A través de la opción "**Darseguimiento a su consulta"** podrá acceder al historial de preguntas y respuestas asociadas a la cuenta de correo con la que ha registrado consultas en la mesa de ayuda.

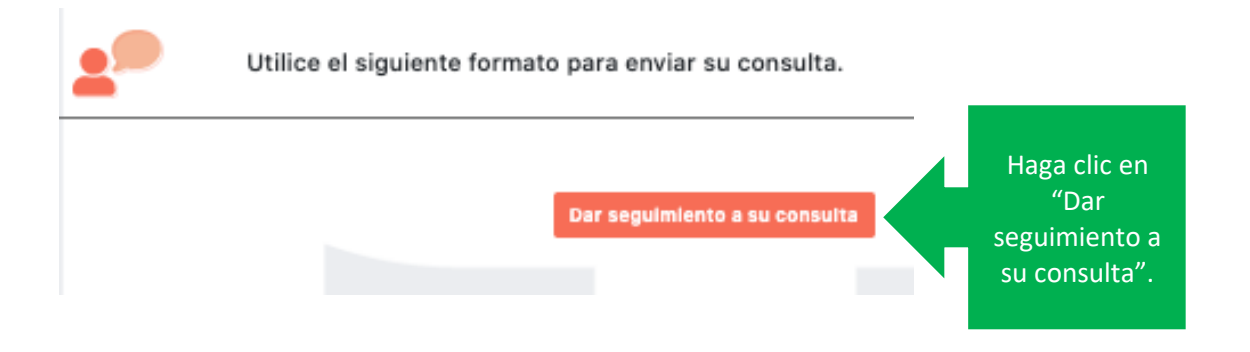

Al hacer clic en **"Dar seguimiento a su consulta"** aparecerá el siguiente mensaje, haga clic en **"continuar".**

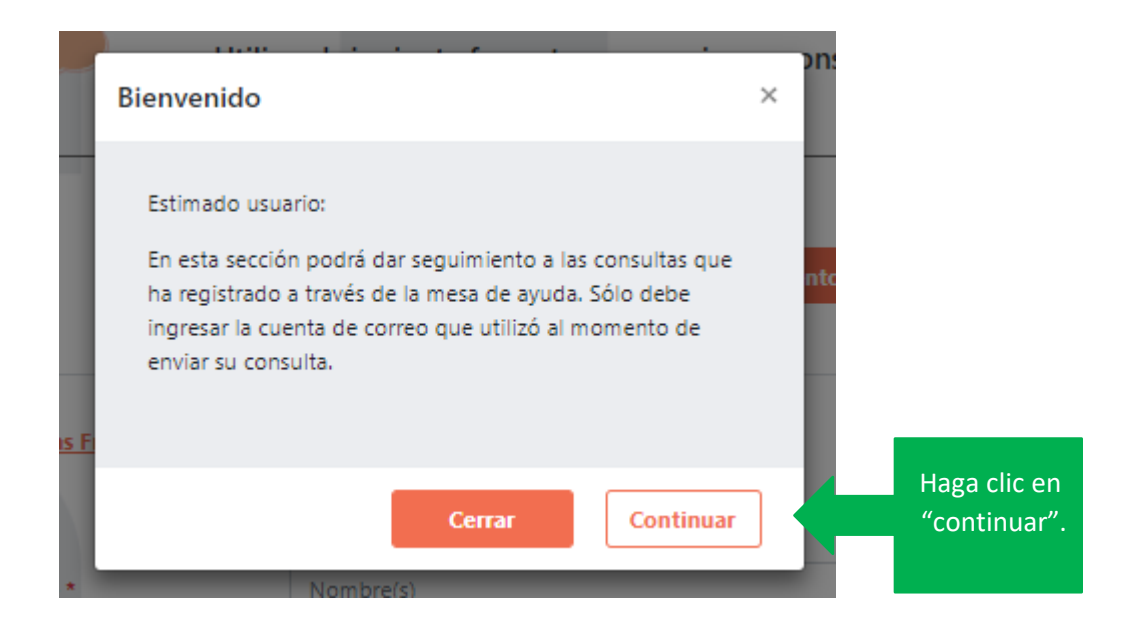

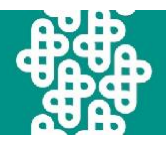

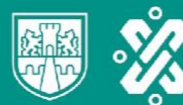

## Aparecerá la siguiente pantalla:

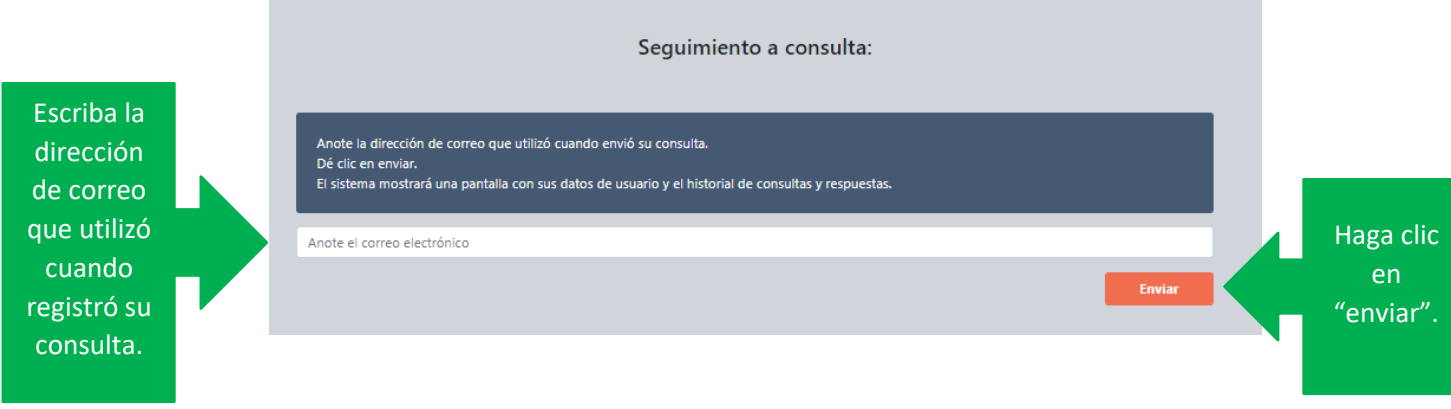

A continuación, se visualizará el historial de preguntas que ha realizado y las respuestas que ha recibido.

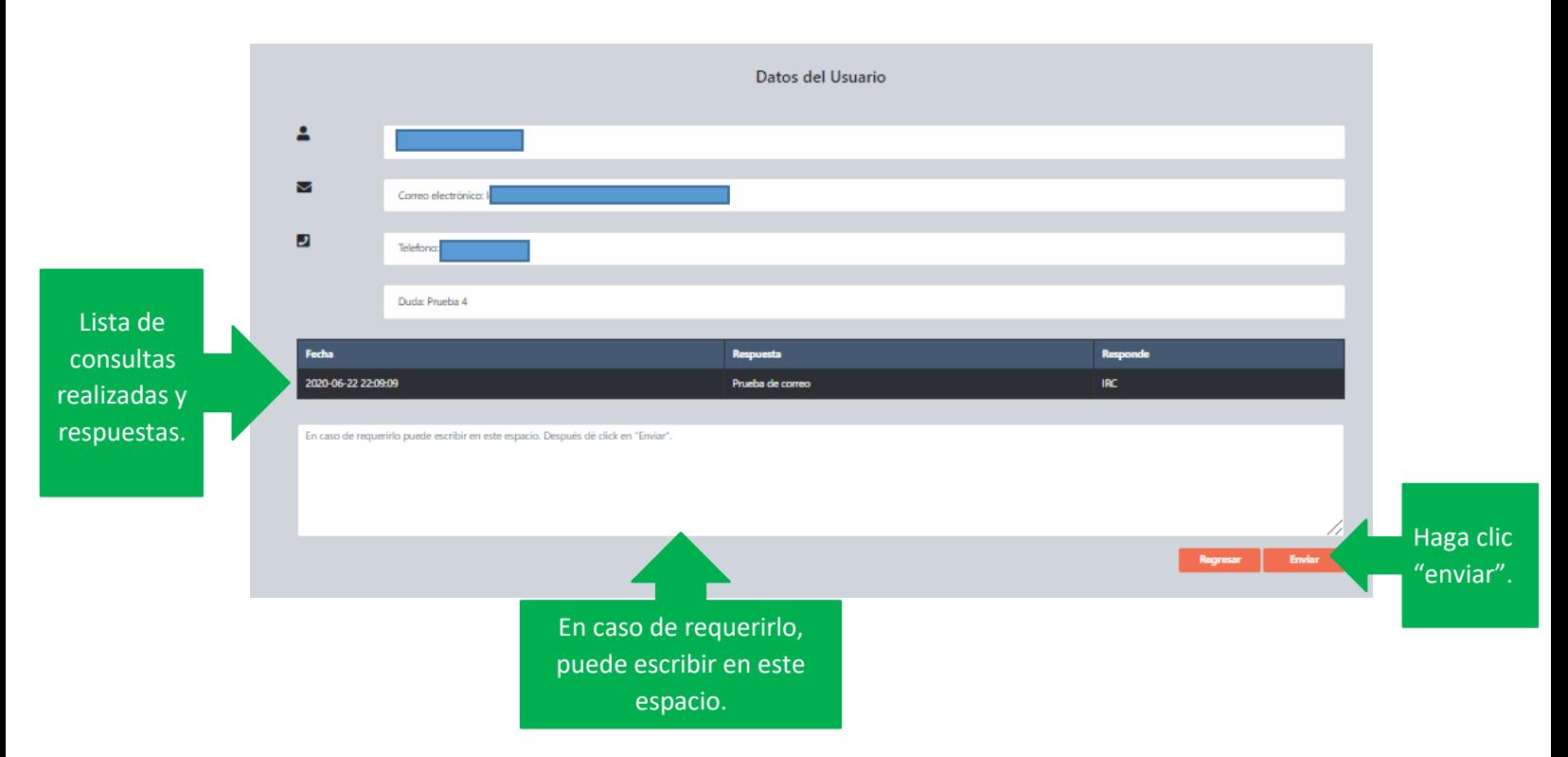